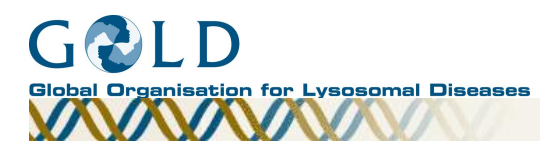

# **GOLD Management Council Elections FAQ's about the Process.**

These questions are the most frequently asked about the election procedure for GOLD's Management Council. If you have further questions please contact Ann Hale (Ann.Hale@goldinfo.org or phone/fax: +44 1494 870708)

# **Q. Is it possible for a Member Organisation to nominate or second more than 1 person?**

**A.** Yes, it is.

# **Q. Can I nominate myself?**

**A.** It is not an individual which makes a nomination, but an organisation. The Organisation is the member of GOLD, but an individual is nominated for the Management Council.

If the authorised representative of a member organisation wishes to be nominated by their organisation, that is acceptable. It is desirable, however, that the nominee does not sign the form on behalf of their organisation, but gets some other representative from the organisation (preferably the Chair, or a director) to sign, to indicate that the Member Organisation is aware, and supportive of, the authorised representative's nomination for the GOLD Management Council.

## **Q. Can I only nominate appointed representatives of Member Organisations?**

**A.** Any individual may be nominated. They do not even have to belong to a Member Organisation. However, they have to have the support of a proposing not for profit (NFP) Member Organisation, and 2 seconding NFP Member Organisations.

In the case of a ballot for Management Council seats being necessary, only Member Organisations (including Commercial Member Organisations) may vote. Each Member Organisation will have 1 ballot paper, on which they will be able to vote for the number of places available on the Management Council. The number of places available is specified on the call for nominations letter sent to all Member Organisations and posted on the GOLD website.

### **Q. My organisation is not a member of GOLD. Can I nominate somebody for the Management Council?**

**A.** No. Only not-for-profit Member Organisations may nominate or second an individual for the Management Council. For your organisation to join GOLD, please request an application form from Ann.Hale@goldinfo.org or apply online at: http://www.goldinfo.org/join.aspx or download the form from the website.

### **Q. Should I ask the person my Organisation wishes to nominate before doing so?**

**A.** It would be advisable, to ensure that the individual is willing to stand for the Management Council. The nominee must sign the nomination form to signify their agreement. Becoming a member of the Management Council makes the person a director of the company limited by guarantee and a Trustee of the Charity, and they must be willing to accept this position.

# **Q. Does the same nomination form have to be mailed to all the signatories?**

**A.** No. Given the diverse geographical spread, it is recommended that member organisations planning to nominate and second an individual communicate by email, phone or fax. The form can be emailed by the proposer, to the nominee and seconders, who can then print the form, sign it and fax or post to the contact details given on the form. i.e. 4 individual forms with different signatures are acceptable for a single nomination provided that they are all received by the closing date specified on the call for nominations. In 2008, this is May  $16<sup>th</sup>$ . Or, you can scan in signatures and email.

**Q. How can I find out who is already on the Management Council? A.** Biographical details of the Management Council can be found on the GOLD website (http://www.goldinfo.org/management\_council.aspx)

**Q. Where can I find the contact details for Member Organisations representatives, if I wish to nominate someone or find a seconder? A.** Contact details for all member organisation representatives can be found on the GOLD website, on the Members' Directory index tab: (http://www.goldinfo.org/memberdirectory.aspx)

Please note that to see all the contact details for member organisation representatives, you will need to log in as a user. The registration process is simple and only needs to be done once. To register as a user, go to http://www.goldinfo.org/memberdirectory.aspx or http://www.goldinfo.org/forums/Login.aspx and follow the links to register as a user.